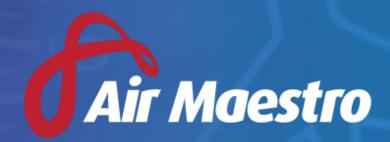

Version 3.3 Release Notes

Avinet

# New Features & Updates

# Aircraft

# **Display Aircraft TTIS in Flight Records**

 An option to have the Aircraft TTIS can now be added to the Flight Records custom fields.

# **Auditing**

#### **Font Colour**

• Audit Change Log text has been changed to White for better readability

# Recency

### **Crewman Flight Hours**

- Added new timesheet recency item link to Pilot/Crew hours
  - o Crew hours can now be tracked against Recency items

# **Daily Notification of Updated Recency item**

- Option to turn on daily email notifications of updated recency items to assigned recency contacts
  - o Personnel can enable/disable this functionality in the Personnel Wizard
  - An option to include this functionality is included as a checkbox on each recency item

### **Recency Grace Period**

 Added control within each recency setup page to allow for a customisable grace period.

# Locations

### **Google Maps added to the Locations Register**

# **Custom Fields**

#### **Time Format**

• Time format has now been changed to display in 24-hour format

### **Setup Changes**

- Added functionality to drag and drop fields on the setup page
- Added functionality to flag text fields as being unique
- Added functionality to set text fields to always be in upper or lower case

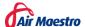

### **Enhanced Keyboard Capabilities**

- Upon loading a custom field tab, focus will default to the first visible field
- · Additional functionality of 'Tab' key on keyboard
  - Increased ability to tab through custom fields
  - Auto open of custom field drop down lists

# Logbook

# Allow date range when printing Logbook

# **Timesheets**

### **Notification when Submitting Timesheet with No Flight Hours**

- Persistent blue aircraft icon/s on days with flights that have incomplete flight hours
- Alerts when signing off a month with incomplete flight hours
- Panel that displays the hyperlinked dates for timesheets with incomplete flight hours
- Added information personal users alerts page under 'Timesheets' to list all existing flights within the past 4 weeks with zero hours lodged
- Flight window popup resized to accommodate for at least three flight entries
- Setting to enable alerts per department (found in Alerts Setup page)

### **Exams**

#### **Exam Assignment**

• Exams can now be assigned from each users' Personnel Profile

#### **Additional Column**

'Exam Submitted' column has now been added to the Exam results summary page

# **Action Register**

### **Added filters to Action Register**

• Updated Report Type filter now has a tree view of types: Safety Occurrence, Audit, Task, Hazard, and Identified Risk.

# **Document Library**

# **Moving Items Prompt**

 A prompt will now appear when a user moves an item or folder in the Document Library

# **Discretion Reports**

#### **Report Notifications**

Added functionality to disable Discretion Report emails

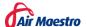

- Added functionality to manage unlodged Discretion Reports
  - Take no action.
  - Email user and discretion manager once
  - o Continue to send weekly emails for a period of 2 months

# Flight Records

# **Access Level Changes**

Please refer to separate document located [HERE]

#### **Future Dates**

- Added ability to enter Flight Record for a date in the future
  - Option must be enabled in Flight Records setup

# **Collapsible Sections**

- Added functionality to collapse detail sections in Flight Records
  - Tasking
  - o Flights
  - o Legs
  - o Crew Details
  - Duty Details
- Added Task Type setting to disable Flight Record integration
  - If enabled, user can specify whether tasks default to expanded or collapsed state

# Rostering

# **Copying Roster Rows**

- Added checkbox option to copy notes and attachments
  - o Selected option is saved until window is closed

### **Base/Department View Toggle**

- Added option to roster menu to switch base/department hierarchy
  - Settings are saved per user

#### **Roster Touring**

- Added functionality to publish a touring period
  - Functionality included in scheduling pop up if user has appropriate access

# **Unsaved Changes**

- When updating roster, unsaved changes to the task will display in the preview
  - o Option to publish affected day if user has appropriate access

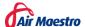

# Safety Reporting

#### **Editable Actions by Requestee**

- Added global setting to allow requestee to update action
  - o If enabled, requestee can edit:
    - Root Cause
    - Remedial Action
    - Corrective Action

# **Full Name Display**

• The selector for the 'Chief Safety Officer' and 'Safety Officers' have now been changed from only showing their last name and initial of their first name (e.g. Smith, C) to displaying their full name. (e.g. Smith, Charles).

# Work Practices/Flight & Duty Limitations

#### **Start/End of Duties Checkbox**

 Added checkbox to 'Only check at start/end of duties occurring on this day and at the end of the day' to ensure system checks at the start/end of the duty period instead of every hourly interval

### **Standby Duty Calculation Limits**

• Added option to Standby Limitations to cap at X hours

# **Check FDP in Duty**

- Added functionality to check FDP within a duty period
  - Radio button option included to Work Practice Limitation Setup for Duty when in Alt Duty mode

# **Flight Hours**

- Added ability to select 'hours' for Flight Hours Work Practice control. For example, 60 hours in 168-hour period
  - o Previously only 'Days', 'Months' or 'Years' were selectable options

#### Standby

- Percentage of Standby
  - Added options to count a percentage of the standby outside of the specified window as duty
- Undisturbed Specified Window

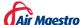

- Added option to check if the specified window was undisturbed when determining the percentage of standby that needs to be counted as duty
- Maximum Standby (Counted as Duty)
  - Added in option to set a maximum amount of standby that can be counted as duty
- Worked Hours
  - Added new rule for Worked Hours that is comprised of the standby period plus any duty that is outside of the standby period

# Scheduling

### **Ease of Use Changes**

- Sort order
  - Changes made to optimise sort order when selecting resources based upon whether they are on a base/department specific or general roster code
- Autofill Option
  - Added functionality to autofill slots when picking resources with the first preferred resource
    - Preferred option ensures that selected resources are available and not from a different base
- Auto-refresh
  - When viewing current day, user can set to lock or 'now' as well as remain where the user currently has their scroll bar
- Additional scrollbar
  - Two scrollbars are now present on the scheduler to scroll horizontally when in timeline view
- Zoom Modes
  - o Added extra zoom modes for 12- and 24-hour rolling views.
    - 2/8 hours before and 10/16 hours after current time.

### **Roster Publishing**

- Added functionality to allow for individual days to be published
  - o Provided user has required access level

# **Context Menu Additions**

- Added functionality to set status as 'Delayed/Diverted' from context menu
- Added functionality to create another task with or without the same resources

## **Time Offset and Task Duration**

Added default clone time offset and task duration

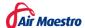

- Offset Used when a creating a task with the same resources
- Duration Used when creating a new task of the same type

# **Tab Changes**

- 'Linked Forms' Tab has been added to edit task popup
- Remove or Rename Tab
  - Linked Forms, Leg Details, Additional Info, Recurrence and Notification tabs can now be removed or renamed per task type

# Integration

SkyNet integration Phase 1

#### Other

- Added 'Location' and 'Task Type' custom fields
  - o Provide integration between the two fields
- Added support for tasks that go longer than 24 hours

### **Forms**

#### **Form Views**

- New Access Levels
  - Form Views
    - View All -Allows user to see global views and create and delete private views with custom filters and view settings.
    - Modify All Allows user all of the 'View All' access as well as the ability to also edit, save and delete global views
      - Access to create and edit global form views is granted to users with 'Modify All' forms by default
  - o Form Close
    - Allows the user to close a form, provided they already have 'Modify' access to it
    - Previously linked to 'Modify' access level
- Set Status Context Menu
  - Added option per form to link quick set of status via context menu in Form Register
    - User must have editable access to form
    - Status must not have display conditions attached to the field
- Private and Global Views
  - Users can create private or global 'form views' to save filters, column and sorting settings. Private views are only viewable by the user that created them and global views

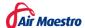

- Scheduler Integration
  - Scheduler can now be added to the bottom of the 'Form Views' page
    - When in this mode, forms can be dragged and dropped onto empty space in the scheduler to create a new task and automatically link to the form
    - Forms can also be dragged onto an existing task in the scheduler
      - The form can then be linked to the task that it was dropped onto
      - Alternatively, a new task can be created before or after with the same resources
- Ease of use changes
  - o Linked Tasks Column
    - Added ability to add a 'Linked Tasks' column that will display the linked tasks as they would appear in the scheduler with tooltip

#### Global

# **Date Change Format**

- Added functionality to change site-wide date format from DD/MM/YYYY (e.g. 01/01/2020) to full date format (e.g. 01 Jan 2020)
  - Functionality must be performed by Avinet Please email <u>help@avinet.com.au</u> if you would like to make this change

### **Attached Documents File Indicator**

- A file icon will now display on the documents tab when a file is attached
  - Audits Appears on 'Documents' tab
  - Hazard and Risk Register Appears within a Hazard's 'Hazard Documents' Tab and Identified Risk's 'Risk Document's tab
  - Safety Reports Appears on 'Attachments' tab when report is 'In Progress' and within a lodged (non-draft) 'File Attachments' tab.

#### **Pilot Licenses**

Additional Types of Pilot Licenses Added

### **RPAS/UAV Logbook**

• RPAS/UAV Hours added to Logbook Sum

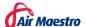